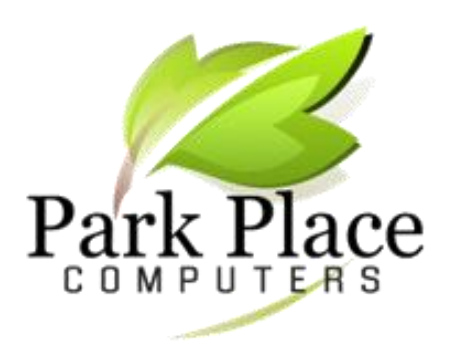

**We BUILD Computers to Your Specs** We REPAIR Computers & Tablets **We pick up and return your PC**

#### *September 2017*

#### **Keyboard Shortcuts Everyone Should Know [www.computerhope.com](http://www.computerhope.com/)**

Using keyboard shortcuts can greatly increase your productivity, reduce repetitive strain, and help keep you focused.

Both **Ctrl+C** and **Ctrl+[Insert](https://www.computerhope.com/jargon/i/insert.htm)** will copy [highlighted](https://www.computerhope.com/jargon/h/highligh.htm)

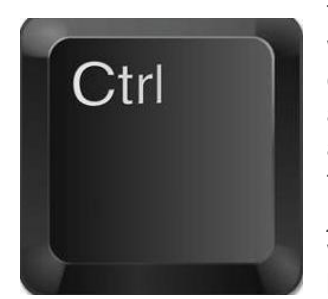

text or a selected item. If you want to [cut](https://www.computerhope.com/jargon/c/cut.htm) an item instead of copying it, press **Ctrl+X**. This action removes the text or item and stores it in the clipboard for you, rather than just [copying](https://www.computerhope.com/jargon/c/copy.htm) it to the clipboard while leaving the original behind.

Both the **Ctrl+V** and **Shift+Insert** will [paste](https://www.computerhope.com/jargon/p/paste.htm) the text or object that's stored in the [clipboard.](https://www.computerhope.com/jargon/c/clipboar.htm)

Pressing Ctrl+Z will [undo](https://www.computerhope.com/jargon/u/undo.htm) any change. Pressing **Ctrl+Y** would [redo](https://www.computerhope.com/jargon/r/redo.htm) the undo.

Pressing **Ctrl+F** opens the [Find](https://www.computerhope.com/jargon/f/find.htm) field. it. This is especially useful on the Internet.

Pressing Ctrl+**[Backspace](https://www.computerhope.com/jargon/b/backspac.htm)** will delete a full word at a time.

**Ctrl+S** [saves](https://www.computerhope.com/jargon/s/save.htm) the file.

Pressing Ctrl+P [prints](https://www.computerhope.com/jargon/s/save.htm) the file.

**Ctrl+Home** will move the cursor to the beginning of the document, and **Ctrl+End** will move the cursor to the end of a document. These shortcuts work with most documents, as well as web pages.

Pressing either the **[page up](https://www.computerhope.com/jargon/p/pgupkey.htm)** or **[page down](https://www.computerhope.com/jargon/p/pgdnkey.htm)** key will move to the next or previous page. When browsing the Internet, pressing the **[spacebar](https://www.computerhope.com/jargon/s/spacebar.htm)** moves the [scrollbar](https://www.computerhope.com/jargon/s/scrollba.htm) down a page. Similarly, Shift+spacebar moves the scrollbar up one page.

## **Consider a Desktop**

When our customers stop in and inquire about purchasing a new computer, we recommend a desktop because you get "more bang for your buck."

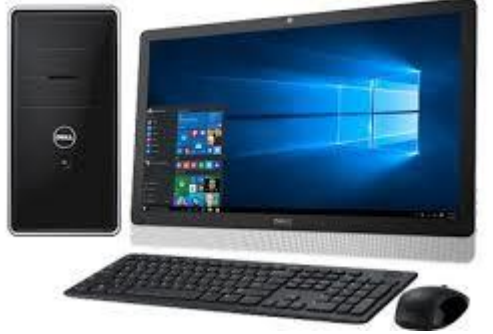

Consumer Reports in a recent publication states "The personal computer revolution started with desktops, but they've been ignored in recent years as consumers opted for the portability of laptops, smartphones, and tablet. Now the tried-and-true desktop is poised for a comeback as companies including Apple, HP and Microsoft race to design models that answer the growing appetite for processors fast enough for demanding tasks of work and pleasure.

For those who just can't resist the portability of a laptop, you can always buy a monitor and a fullsized keyboard to use it more like a desktop. If you are interested in a new, faster computer, stop in or call Park Place Computers.

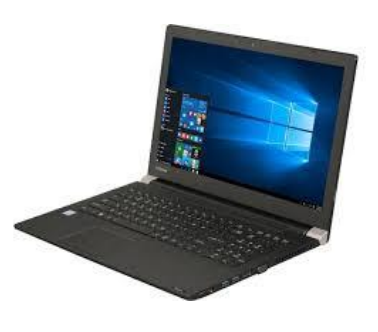

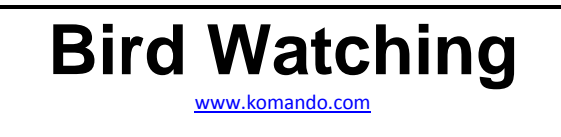

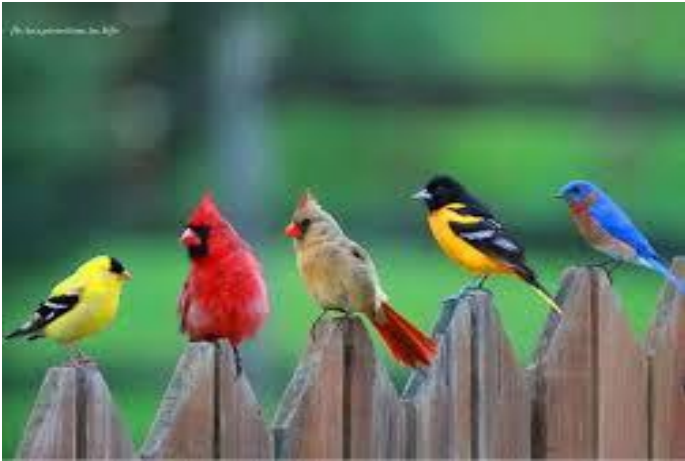

[Birdnote.org](http://www.birdnote.org/) is a cool site dedicated to the world of birdwatching, birding, nature conservation and, of course, the birds themselves.

What started out in 2004 as a side project of the nonprofit bird conservation group Seattle Audubon Society, BirdNote came into its own as a two-minute radio program in 2005 and as a full-fledged organization in 2006.

[BirdNote.org](http://www.birdnote.org/) was put up as a companion website to the BirdNote radio program and with the help of birdloving volunteers, scientific advisors, photographers and writers, it provides a wealth of information for anyone willing to delve deeper into the world of birding and birdwatching.

Here you can find stories, videos, sound recordings and photos of rare and hard-to-spot birds you may not have the opportunity to see in your lifetime. If you're apt to learn more about birds like the Bohemian Waxwing, the Black-headed Grossbeak or the Northern Flicker, then this site is definitely for you Birdnote.org also features live webcam streams of nests and feeders. If you like real-time footage of birds in a natural setting, these are worth checking out. It's virtual bird watching right in the comforts of your own home or office!

### **Switch Mouse Buttons**

If you are left-handed, you may wish to switch the two mouse buttons.

- 1. On the Windows 8 Start screen or in the Windows 10 search field on the Taskbar, type **mouse**.
- 2. Select the **change your mouse settings** option in the search results.

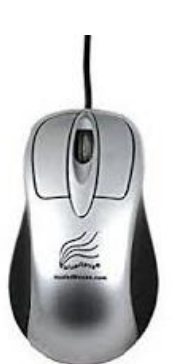

- 3. In the Settings window, under **Select your primary button**, change the selected option in the drop-down list from Left to Right or Right to Left.
- 4. For other versions of Windows, go to [www.computerhope.com](http://www.computerhope.com/) for instructions.

# **Computer Humor**

@ MAZK ANDEZSON

WWW.ANDERTOONS.COM

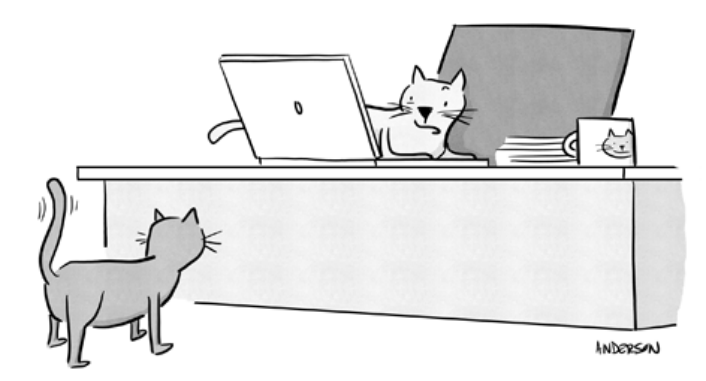

"I keep trying to work on that report, but I can't help curling up and napping on this damn thing."

**Park Place Computers**, City Centre, 16 East Main Street, Suite 180, Lower Level Marshalltown, IA 50158 Phone: **641-352-4424** Email: **[info@parkplacecomputers.com](mailto:info@parkplacecomputers.com)** Website: **[www.parkplacecomputers.com](http://www.parkplacecomputers.com/) Need a computer or computer instruction?--contact Park Place Computers**

P.S.—If you would no longer like to receive an email from Park Place Computers, please reply with your wishes. Thanks!